## **WP Photo Seller – Setting Templates for Photo Galleries**

WP Photo Seller plugin has a few built-in templates to display your gallery images. By default **Template 1** is used to display all the gallery images.

You can choose the Template style when you create a new photo gallery or change the Template style by editing an existing gallery.

To change the gallery Template go to the **Gallery** menu from WP Photo Seller main menu.

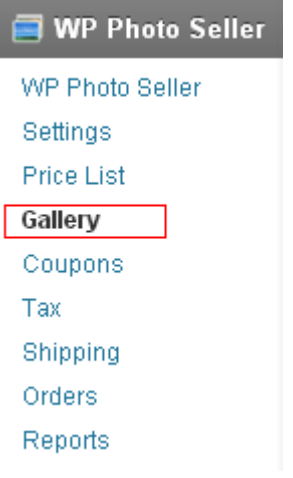

From the **Gallery management** page's Existing Galleries list edit the gallery you want to change the Template for.

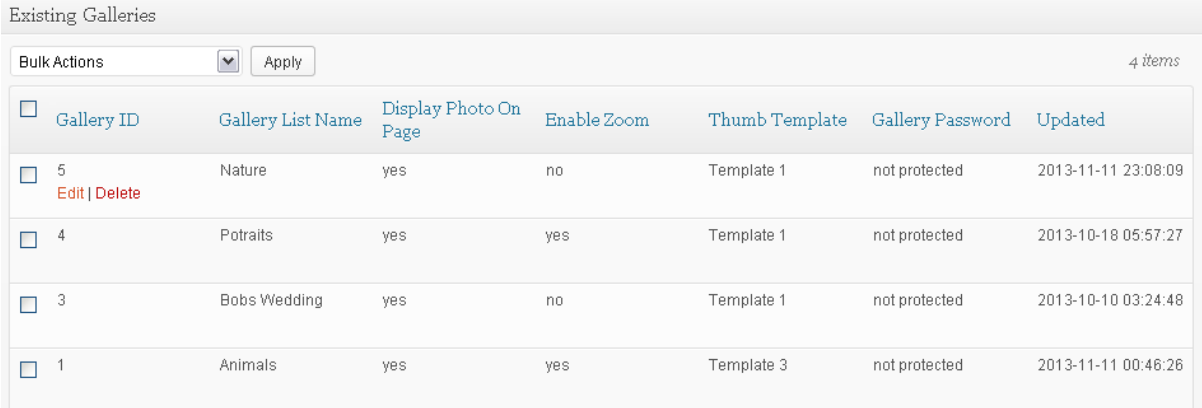

Under the **Gallery Settings** select the Template style from the drop down menu of the "**Gallery Thumbnail Template**" and save the gallery.

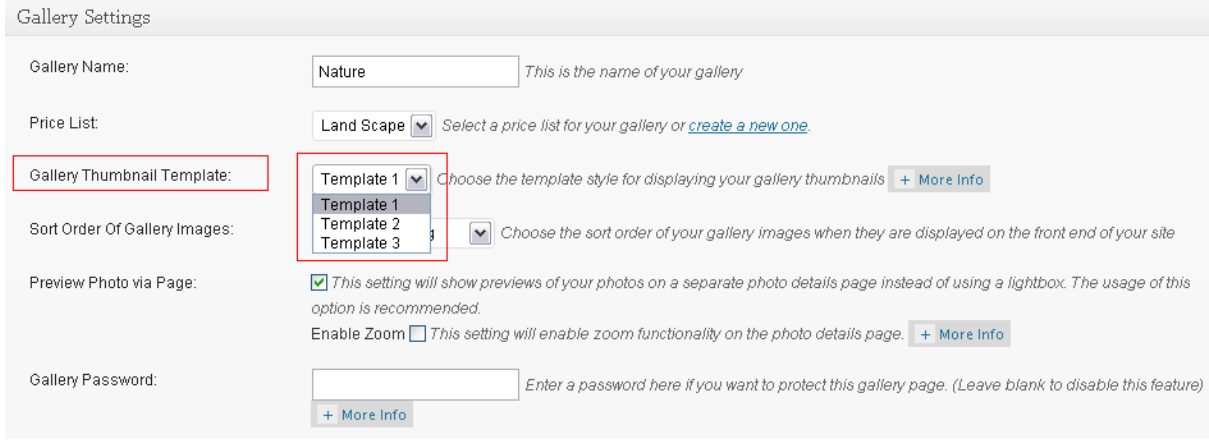

## **Examples:**

## **Template # 1**

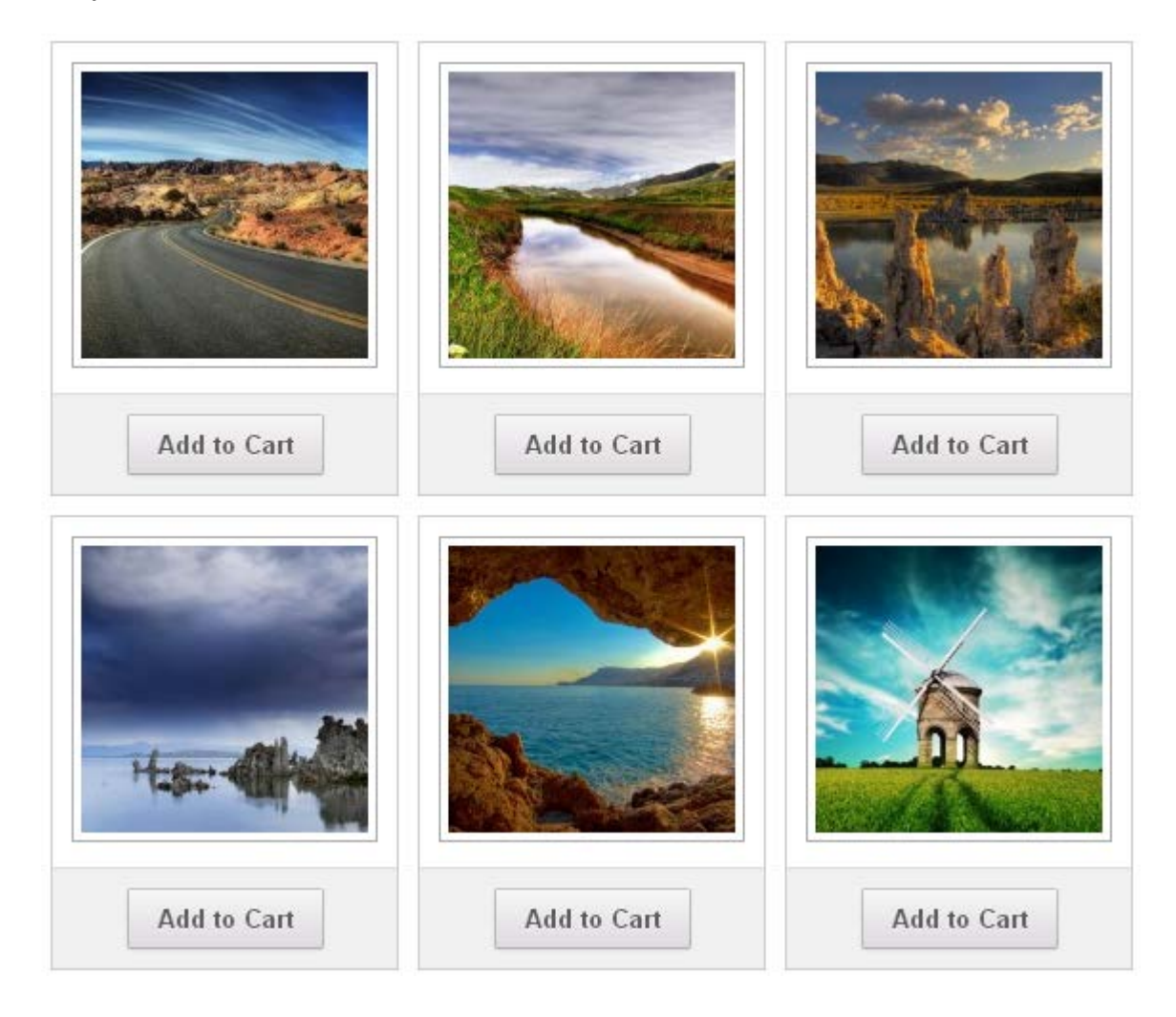

## **Template # 2**

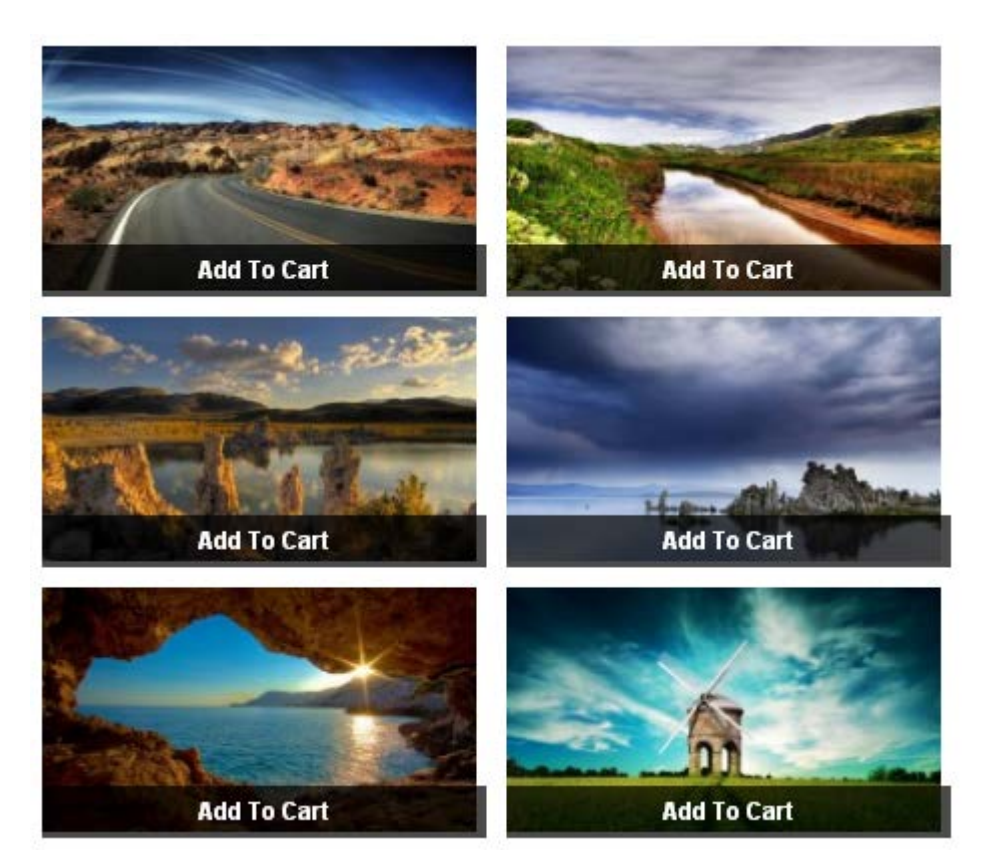

**Template # 3 (with image Title)**

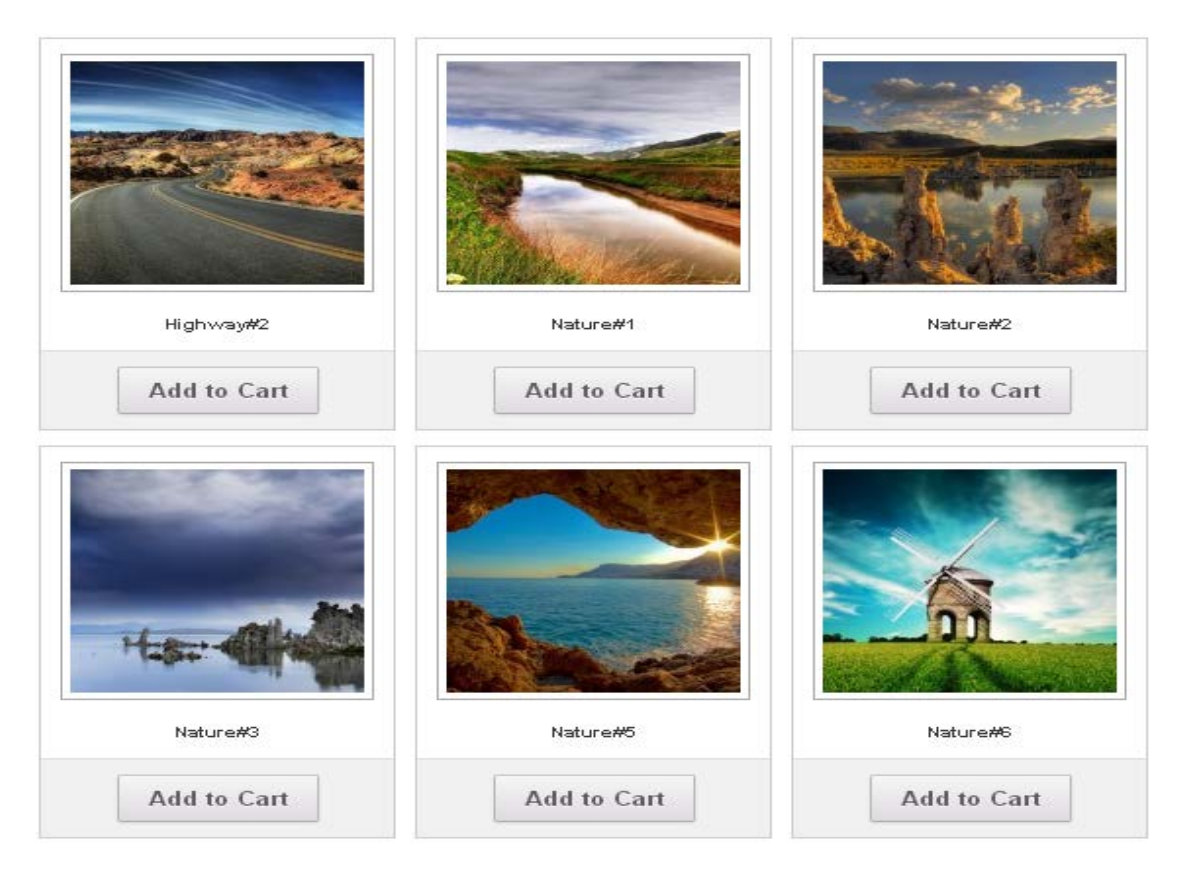